# **Dolibarr : module Produits**

Ce module permet de gérer un catalogue de produits.

## **Pré-requis**

### **Installation**

# **Configuration**

### **Utilisation**

Cliquez sur le menu **Produits/Services** (en haut)

À gauche, cliquez sur **Nouveau produit** Renseignez :

- **Réf.**
- **Libellé**
- **État (Vente)**
- **État (Achat)**
- **Prix de vente**
- **Prix de vente min.**
- **Taux TVA**

:

- 4. Cliquez sur le bouton  $\overline{Cr}$ éer (en bas de la page)  $\rightarrow$  la fiche du produit créé s'affiche.
- 5. On peut modifier, cloner, supprimer, changer ou ajouter un prix clients, un prix fournisseurs, etc. en cliquant par exemple :
	- sur l'onglet **Prix de vente**
	- sur l'onglet **Prix d'achat** puis sur le bouton Ajouter prix fournisseur et renseignez par exemple
		- **fournisseur**
		- **ref produit**
		- **prix quantité minimum (sans remise)**

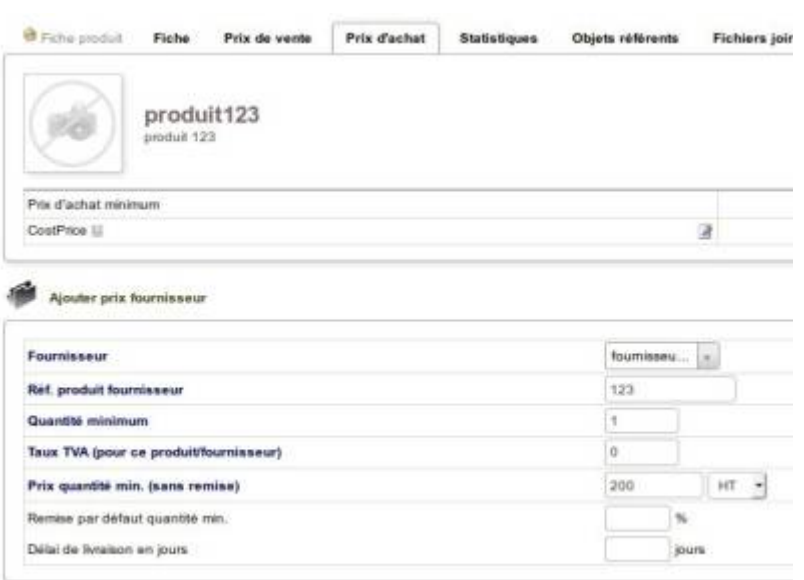

3. Autres onglets : photos, statistiques, consommation, fichiers joints

#### **Désinstallation**

#### **Voir aussi**

**(fr)** [https://wiki.dolibarr.org/index.php/Documentation\\_utilisateur](https://wiki.dolibarr.org/index.php/Documentation_utilisateur)

Basé sur « [Documentation utilisateur](https://wiki.dolibarr.org/index.php/Documentation_utilisateur) » par Dolibarr.

From: <http://www.nfrappe.fr/doc-0/>- **Documentation du Dr Nicolas Frappé** Permanent link:  $\pmb{\times}$ **<http://www.nfrappe.fr/doc-0/doku.php?id=logiciel:erp-crm:dolibarr:modules:produits:start>** Last update: **2022/08/13 22:27**